# 2019 VICTORIAN ROAD RACING CHAMPIONSHIPS

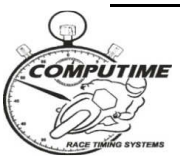

# ROUND 3 – PHILLIP ISLAND

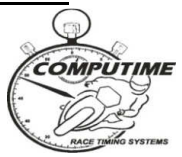

# TIMING BULLETIN

## Intermediate sector timing

The international intermediate timing loop configuration will be used to provide sector timing and speed trap top speeds. This will result in the lap being split into 4 separate timing sectors. The split times and front straight top speeds will be shown on the Race Display screen, the Compulive web-based timing application (both over the internet and local wireless intranet), and in printed reports. Refer to the map below for approximate locations:

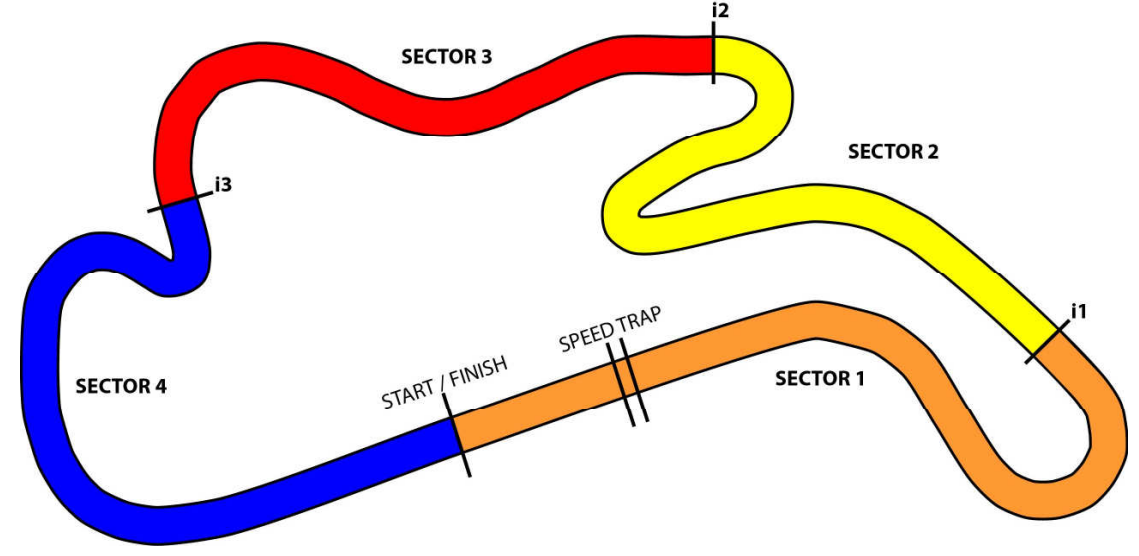

# Timing transponder collection and deposits

Transponders should be available for collection from the timing room (second level of control tower) on Friday afternoon from 3:30pm and on Saturday morning from 7:15am. As usual, a \$50 refundable security deposit is required, which can be left in cash or by recording credit card details. Many competitors have already left a credit card number as deposit for the whole series.

## Timing transponder mounting and second bikes

It is the competitor's responsibility to ensure that timing transponders are properly mounted for all sessions (including practices and warm-ups). Competitors found not to have transponders properly mounted, may be black-flagged from the session or have times excluded after the end of the session. Computime's back-up procedures ensure that accurate times are recorded if any competitor is found to have a faulty timing transponder.

Competitors with two machines have the option of renting an additional timing transponder for a \$15 rental cost plus usual security deposit. Alternatively, additional mounting brackets can be used to enable the transponder to be easily moved between bikes. If you choose to simply swap the transponder between bikes, and forget to do this, you WILL be black-flagged.

# Transponder mounting brackets

Mounting brackets WILL NOT be provided for rental with transponders. Competitors who do not have their own already can buy them when collecting transponders for \$10 each (GST incl). They can then retain the bracket on their bike for future events.

## FREE wi-fi for live timing and results

Computime's local intranet site (accessed via a web browser) will be available for competitors with wireless enabled laptop computers, tablets, and smartphones. No internet access is required – nor is it provided. The intranet site features:

- All results from the meeting (only minutes after each session is completed) in HTML format (for viewing on your web browser) and PDF (Acrobat) format for you to save and print later.
- A live timing display application (for the session currently in progress).
- Historical results from prior and other relevant information such as lap records and race schedule.
- Additional reports available for download that are not normally photocopied for competitors (intermediate lap times, lap sheets, lap charts, fastest lap sequence and points updated after each race).

Coverage will be concentrated in pit lane, but may extend into the general pit area.

To access the local intranet, connect to the COMPUTIME network and enter www.localtiming.com as the web browser address. Please refer to the "hints and tips" page (attached to this bulletin) in order to solve many of your connectivity problems. Please review these instructions if you have connectivity problems.

## Circuit in-house television display

Competitors bringing their own HD digital televisions can pick up timing information in garages. The aerial point in the garages requires a cable with an "F" type connector. Aerial cables can be hired from the bottom level of the pit office. Auto tune your television to pick up the Race Display channel (Digital 401) and CompuTrack rider positioning display (Digital 402).

# Internet based timing

Computime will also be able to bring you live timing on the internet. Follow the links from www.computime.com.au.

 $545$ 

Scott Laing  $\odot$  Contacts: Computime Race Timing Systems Supervisors and Scott@computime.com.au Chief Timekeeper **Mobile – 0418 171 317** 

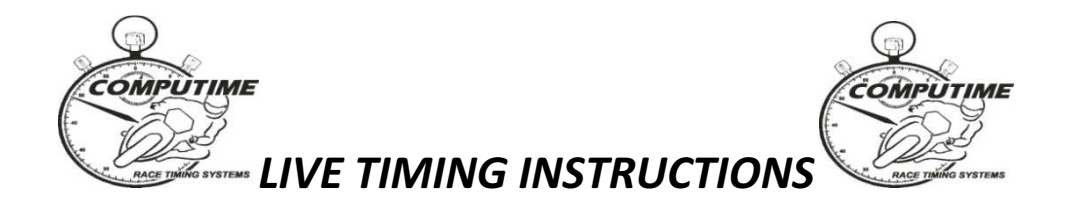

### NOTE: COMPUTIME'S WIRELESS LIVE TIMING NETWORK DOES NOT PROVIDE INTERNET ACCESS

#### SET-UP

To take advantage of Computime's local wireless intranet for LIVE TIMING and event information on your laptop, smartphone, or tablet, you need to do the following:

- 1. Ensure your device has wireless networking capability and it is switched on.
- 2. Connect to the **COMPUTIME** wireless network. This will provide all the required network settings. (For laptop computers, there should be a wireless connections icon in the desktop tray of your computer. On tablets and smartphones, go to "Settings").
- 3. Start your web browser and type "www.localtiming.com" as the web address. This will bring up Computime's local intranet site. Feel free to explore the available options.

#### **OPERATION**

The most useful options will be:

- "Race/Qualifying/Practice Timing" Live timing information for the session currently in progress.
	- There are a number of alternative timing screens available. See below for full details
	- In most cases, times will only appear on the screen for the current session only after bikes have done a complete lap of the circuit. Previous session times will be displayed until then.
	- The screen will refresh times and positions as bikes come over the finish line. Changed data is initially highlighted blue which then fades. If a rider improves position, the whole line is highlighted green which then fades. If a rider falls positions, the whole line is highlighted red, which then fades.
	- Where sector/intermediate timing is provided, a green box next to the intermediate time shows the prospective position if the rider keeps the same pace for the full lap.
- " $RESULTS"$  to obtain provisional full results and lap times only minutes after the conclusion of the session. Results are available in both HTML format (best for viewing), and PDF format (best for printing  $-$  or save and print later  $-$  refer below)

#### AVAILABLE TIMING SCREENS

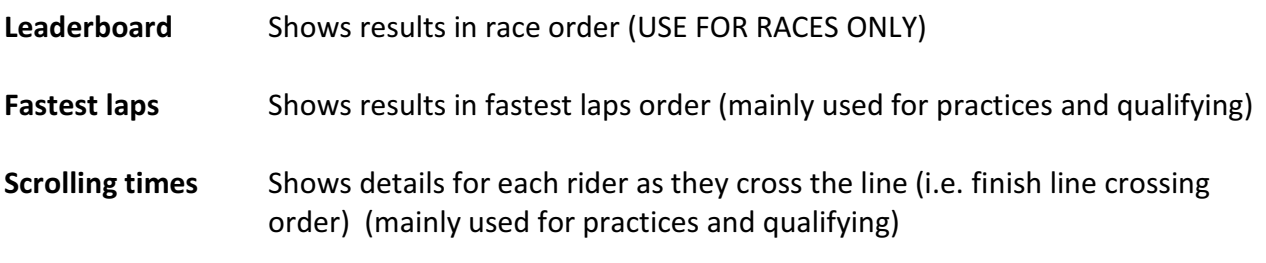

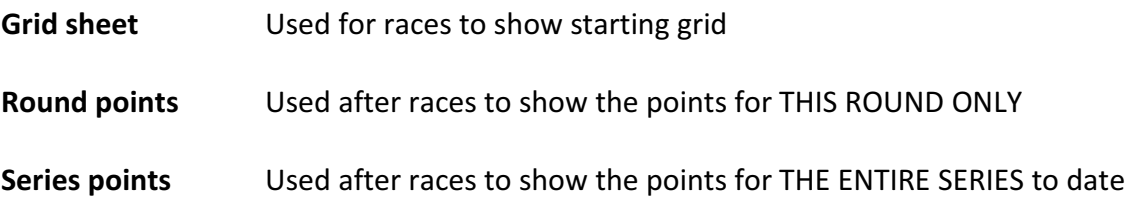

### WIRELESS TIMING HINTS

Please note that the wireless timing network signal is not a strong as a traditional television signal. As such, there may be areas where the signal will not result in data being received. We will primarily concentrate on pit lane and then the garage and pit area if possible. There are many obstacles and substances (egg tin) that can affect the signal.

### Helpful hints

- Cannot access the COMPUTIME wireless network or cannot acquire an IP address: Try starting your wireless device in an area near one of the aerials (but don't stand directly under one!).
- Connected to wireless network, but cannot access www.localtiming.com web-site: Check under "Internet Options" and "Connections" in "Control Panel". Ensure set-up to "Never dial a connection".
- Connected to wireless network and www.localtiming.com, but no data downloading: Try re-booting the device.
- Connected to wireless network and www.localtiming.com, but no data downloading (or very slow):
	- No data may be shown until bikes have completed one full lap as bikes come over the finish line.
	- Try the re-fresh button on the browser.
	- If the wireless signal is poor or low, disconnect and re-connect to the wireless network.
- Bad wireless signal strength in current location: Move to a location with a stronger signal. Whilst near an aerial, you can download whichever results you require so they are permanently on your laptop. From the results index page, right mouse click on the required file, select "Save Target As", and point to the location where the file is to be saved. It is then stored on your laptop and can be accessed at any time.

### Unresolved problems:

Bring your laptop to the timing tower, OR Phone timing staff to advise of your difficulties: Scott – 0418 171 317 / Mark - 0414 832 726